# **marmee Documentation**

*Release 0.2.4*

**Francesco Bartoli**

**Nov 08, 2018**

## Contents:

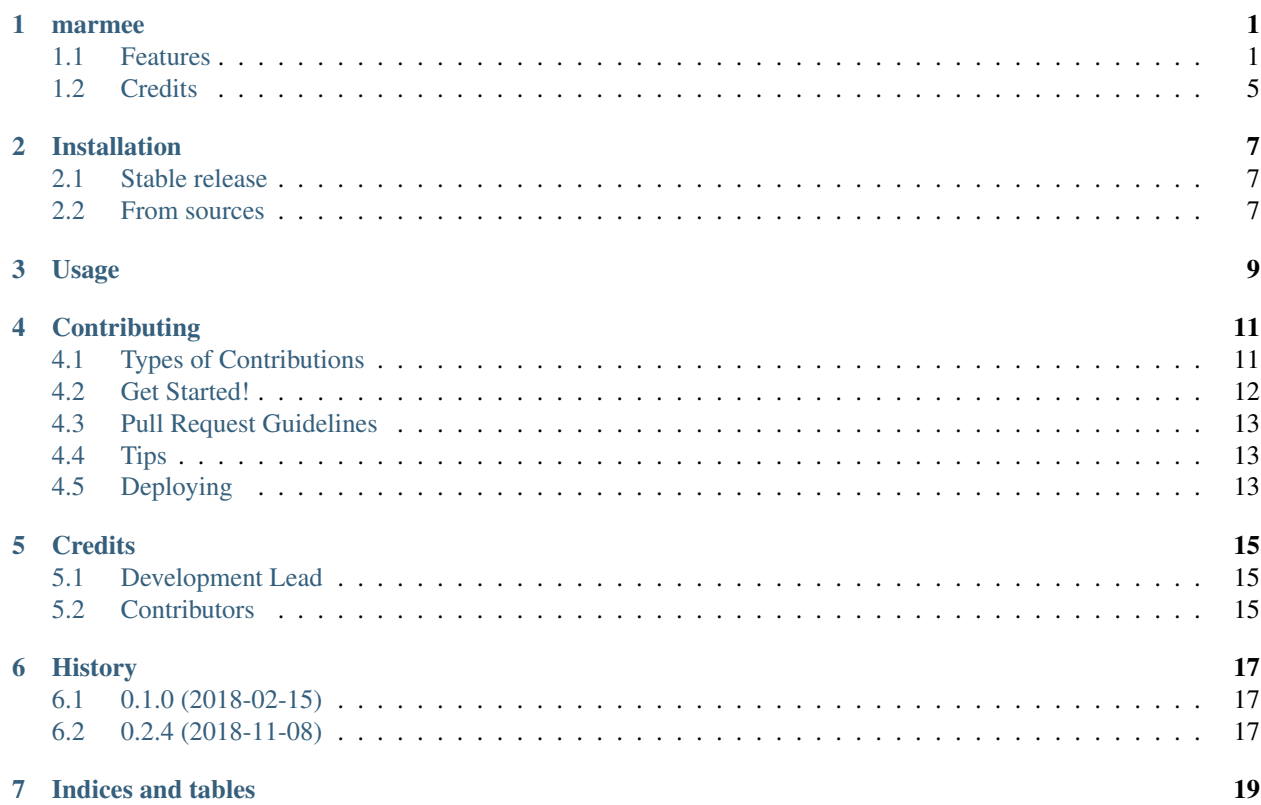

#### marmee

<span id="page-4-0"></span>Execute safely Google Earth Engine algorithms through a tunnel like a marmot

- Free software: MIT license
- Documentation: [https://marmee.readthedocs.io.](https://marmee.readthedocs.io)

### <span id="page-4-1"></span>**1.1 Features**

• TODO

#### **1.1.1 STAC Parser**

It can translate an object from GEE to a [STAC](https://github.com/radiantearth/stac-spec/) schema representation.

```
from marmee.utils.parser import Stac
imgAsset = 'projects/fao-wapor/L1_AET/L1_AET_0910'
item = Stac(imgAsset).parse()
print item.json
```
Which produces the JSON below as a STAC Item:

```
{
   "assets": {
        "L1_AET_0910": {
            "href": "L1_AET_0910",
            "name": "L1_AET_0910"
        }
   },
   "links": [
        {
            "href": "projects/fao-wapor/L1_AET",
```

```
"rel": "ImageCollection",
         "hreflang": "EN"
    }
],
"geometry": {
    "type": "LinearRing",
    "coordinates": [
         \lceil9.33536203029916,
             40.00558427004632
         ],
         [
             -1.7982352104060524,
             40.0055842949407
         \frac{1}{2},
         \lceil-14.416312088575413,
             40.00558426248278
         ],
         \lceil-30.0062673066322,
             40.00557958159156
         ],
         [
             -30.0062673066322,
             -40.00557958159156
         ],
         \sqrt{2}-17.756391286901717,
             -40.0055842747424
         ],
         [
             -4.396074577361316,
             -40.00558421517503
         ],
         [
             15.644400466056124,
             -40.00558425647372
         \frac{1}{2},
         [
             32.3447962745126,
             -40.005584280349574
         ],
         \lceil47.56071249632567,
             -40.0055842595196
         ],
         [
             65.00626724904829,
             -40.00557956740052
         ],
         [
             65.00626724904829,
             40.00557956740052
         ],
         \lceil51.27191157635778,
```

```
40.00558426297113
        ],
        \lceil38.653834709547986,
            40.00558426359986
        ],
        \lceil30.860316653195245,
            40.00558428056272
        ],
        [
            17.87111989480795,
            40.00558425744303
        ],
        \Gamma9.33536203029916,
            40.00558427004632
        ]
    ]
},
"properties": {
    "provider": "",
    "ext_properties": {
        "system:index": "L1_AET_0910",
        "level": 1,
        "system:asset_size": 255491726,
        "area": "AfNE",
        "days_in_dk": 10,
        "id_no": "L1_AET_0910",
        "system:time_start": 1238544000000,
        "system:footprint": {
             "type": "LinearRing",
             "coordinates": [
                 \sqrt{2}9.33536203029916,
                     40.00558427004632
                 ],
                 [
                     -1.7982352104060524,
                     40.0055842949407
                 ],
                 [
                     -14.416312088575413,
                     40.00558426248278
                 ],
                 [
                     -30.0062673066322,
                     40.00557958159156
                 ],
                 [
                     -30.0062673066322,
                     -40.00557958159156
                 ],
                 \sqrt{2}-17.756391286901717,
                     -40.0055842747424
                 ],
```

```
\lceil-4.396074577361316,
                     -40.00558421517503
                 ],
                 \lceil15.644400466056124,
                     -40.00558425647372
                 ],
                 [
                     32.3447962745126,
                     -40.005584280349574
                 ],
                 \lceil47.56071249632567,
                     -40.0055842595196
                 ],
                 \lceil65.00626724904829,
                     -40.00557956740052
                 ],
                 \lceil65.00626724904829,
                     40.00557956740052
                 ],
                 [
                     51.27191157635778,
                     40.00558426297113
                 ],
                 [
                     38.653834709547986,
                     40.00558426359986
                 ],
                 [
                     30.860316653195245,
                     40.00558428056272
                 ],
                 [
                     17.87111989480795,
                     40.00558425744303
                 ],
                 [
                     9.33536203029916,
                     40.00558427004632
                 ]
            ]
        }
    },
    "license": "",
    "datetime": "2009-04-01T00:00:00+00:00"
},
"bbox": [
    -30.0062673066322,
    -40.005584280349574,
    65.00626724904829,
    40.0055842949407
],
"id": "projects/fao-wapor/L1_AET/L1_AET_0910"
```
## <span id="page-8-0"></span>**1.2 Credits**

}

This package was created with [Cookiecutter](https://github.com/audreyr/cookiecutter) and the [audreyr/cookiecutter-pypackage](https://github.com/audreyr/cookiecutter-pypackage) project template.

### Installation

### <span id="page-10-1"></span><span id="page-10-0"></span>**2.1 Stable release**

To install marmee, run this command in your terminal:

**\$** pip install marmee

This is the preferred method to install marmee, as it will always install the most recent stable release.

If you don't have [pip](https://pip.pypa.io) installed, this [Python installation guide](http://docs.python-guide.org/en/latest/starting/installation/) can guide you through the process.

### <span id="page-10-2"></span>**2.2 From sources**

The sources for marmee can be downloaded from the [Github repo.](https://github.com/francbartoli/marmee)

You can either clone the public repository:

**\$** git clone git://github.com/francbartoli/marmee

Or download the [tarball:](https://github.com/francbartoli/marmee/tarball/master)

**\$** curl -OL https://github.com/francbartoli/marmee/tarball/master

Once you have a copy of the source, you can install it with:

```
$ python setup.py install
```
Usage

<span id="page-12-0"></span>To use marmee in a project:

**import marmee**

### **Contributing**

<span id="page-14-0"></span>Contributions are welcome, and they are greatly appreciated! Every little bit helps, and credit will always be given. You can contribute in many ways:

### <span id="page-14-1"></span>**4.1 Types of Contributions**

#### **4.1.1 Report Bugs**

Report bugs at [https://github.com/francbartoli/marmee/issues.](https://github.com/francbartoli/marmee/issues)

If you are reporting a bug, please include:

- Your operating system name and version.
- Any details about your local setup that might be helpful in troubleshooting.
- Detailed steps to reproduce the bug.

#### **4.1.2 Fix Bugs**

Look through the GitHub issues for bugs. Anything tagged with "bug" and "help wanted" is open to whoever wants to implement it.

#### **4.1.3 Implement Features**

Look through the GitHub issues for features. Anything tagged with "enhancement" and "help wanted" is open to whoever wants to implement it.

#### **4.1.4 Write Documentation**

marmee could always use more documentation, whether as part of the official marmee docs, in docstrings, or even on the web in blog posts, articles, and such.

#### **4.1.5 Submit Feedback**

The best way to send feedback is to file an issue at [https://github.com/francbartoli/marmee/issues.](https://github.com/francbartoli/marmee/issues)

If you are proposing a feature:

- Explain in detail how it would work.
- Keep the scope as narrow as possible, to make it easier to implement.
- Remember that this is a volunteer-driven project, and that contributions are welcome :)

### <span id="page-15-0"></span>**4.2 Get Started!**

Ready to contribute? Here's how to set up *marmee* for local development.

- 1. Fork the *marmee* repo on GitHub.
- 2. Clone your fork locally:

\$ git clone git@github.com:your\_name\_here/marmee.git

3. Install your local copy into a virtualenv. Assuming you have virtualenvwrapper installed, this is how you set up your fork for local development:

```
$ mkvirtualenv marmee
$ cd marmee/
$ python setup.py develop
```
4. Create a branch for local development:

\$ git checkout -b name-of-your-bugfix-or-feature

Now you can make your changes locally.

5. When you're done making changes, check that your changes pass flake8 and the tests, including testing other Python versions with tox:

```
$ flake8 marmee tests
$ python setup.py test or py.test
$ tox
```
To get flake8 and tox, just pip install them into your virtualenv.

6. Commit your changes and push your branch to GitHub:

```
$ git add .
$ git commit -m "Your detailed description of your changes."
$ git push origin name-of-your-bugfix-or-feature
```
7. Submit a pull request through the GitHub website.

### <span id="page-16-0"></span>**4.3 Pull Request Guidelines**

Before you submit a pull request, check that it meets these guidelines:

- 1. The pull request should include tests.
- 2. If the pull request adds functionality, the docs should be updated. Put your new functionality into a function with a docstring, and add the feature to the list in README.rst.
- 3. The pull request should work for Python 2.7, 3.4, 3.5 and 3.6, and for PyPy. Check [https://travis-ci.org/](https://travis-ci.org/francbartoli/marmee/pull_requests) [francbartoli/marmee/pull\\_requests](https://travis-ci.org/francbartoli/marmee/pull_requests) and make sure that the tests pass for all supported Python versions.

## <span id="page-16-1"></span>**4.4 Tips**

To run a subset of tests:

```
$ py.test tests.test_marmee
```
# <span id="page-16-2"></span>**4.5 Deploying**

A reminder for the maintainers on how to deploy. Make sure all your changes are committed (including an entry in HISTORY.rst). Then run:

```
$ bumpversion patch # possible: major / minor / patch
$ git push
$ git push --tags
```
Travis will then deploy to PyPI if tests pass.

## **Credits**

## <span id="page-18-1"></span><span id="page-18-0"></span>**5.1 Development Lead**

• Francesco Bartoli [<francesco.bartoli@geobeyond.it>](mailto:francesco.bartoli@geobeyond.it)

## <span id="page-18-2"></span>**5.2 Contributors**

None yet. Why not be the first?

## History

## <span id="page-20-1"></span><span id="page-20-0"></span>**6.1 0.1.0 (2018-02-15)**

• First release on PyPI.

# <span id="page-20-2"></span>**6.2 0.2.4 (2018-11-08)**

• Update of dependencies.

Indices and tables

- <span id="page-22-0"></span>• genindex
- modindex
- search